## **Steps to process Commission**

- 1) Set the commission for employee
	- -Payroll/Maintenance/Maintain Commission
	- -Create new for a new commission rate

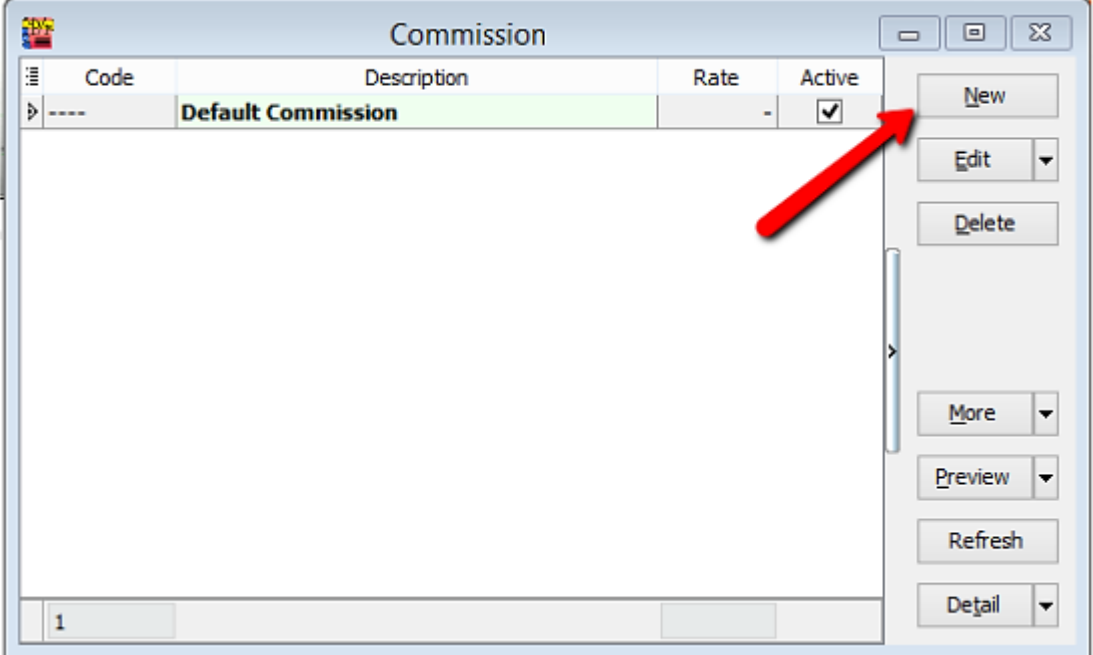

## 2) Open pending payroll for commission

-Payroll/Open pending payroll/Commission

-Insert the employee and amount

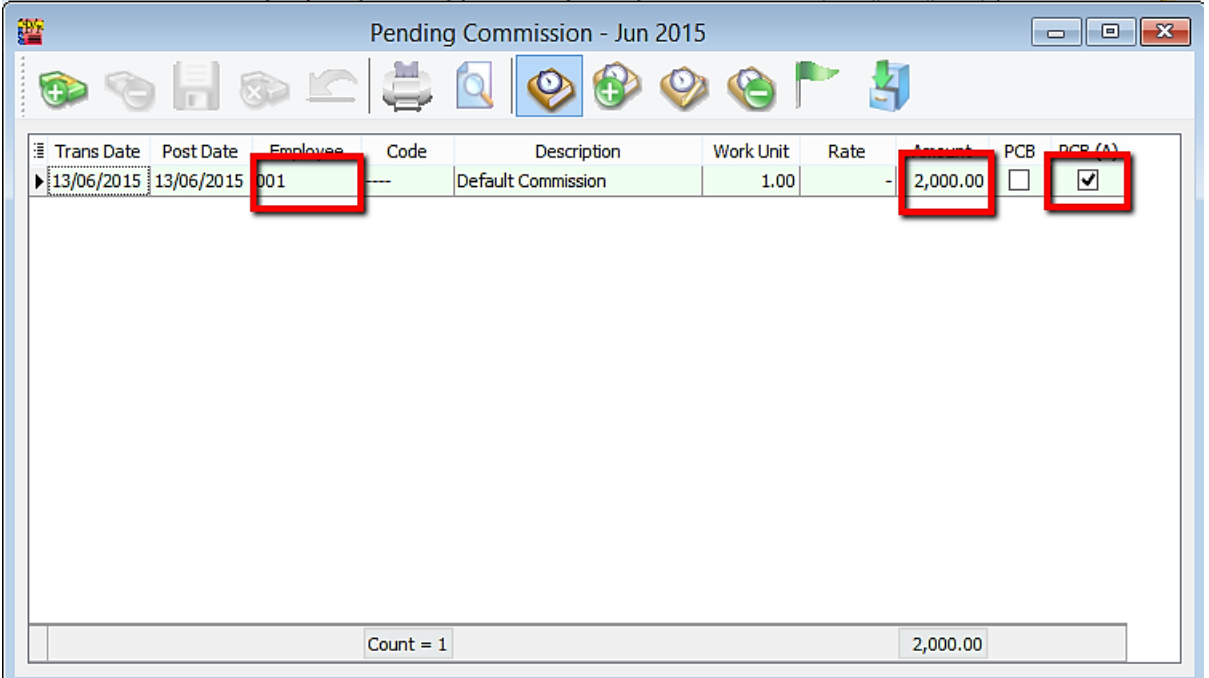

## 3)Process month end

-Payroll/New payroll/Process

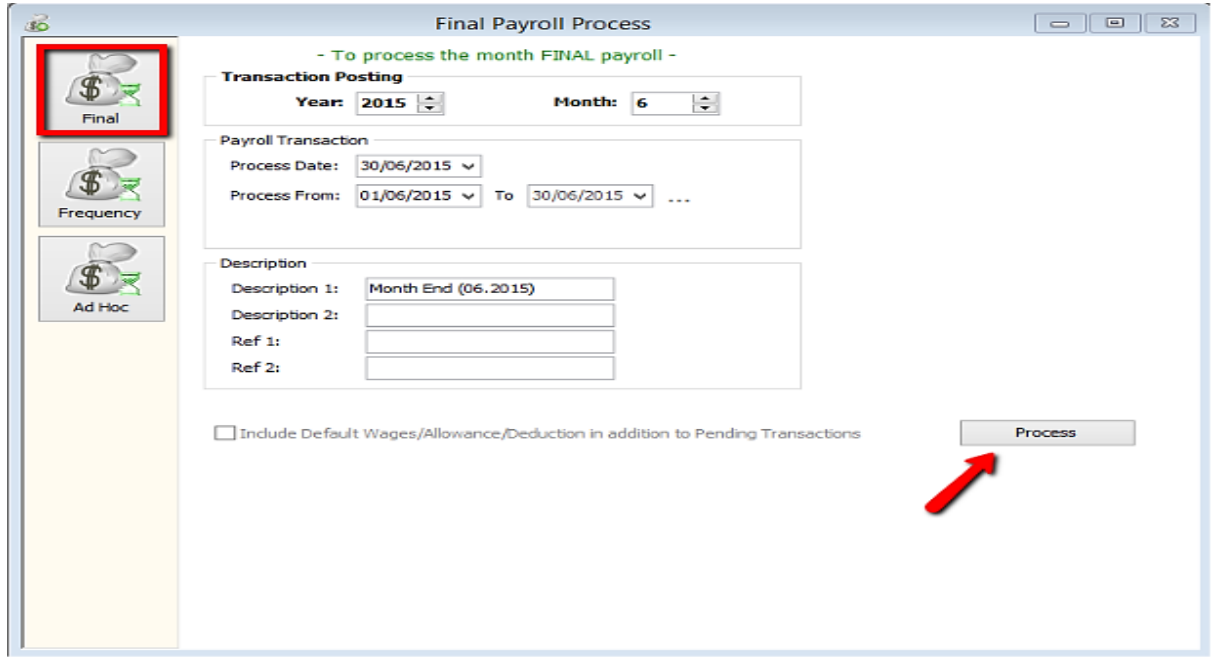

OR

#### Process Adhoc

# -Tick EPF & PCB & Monthly Fixed Allowance/Pending Payroll

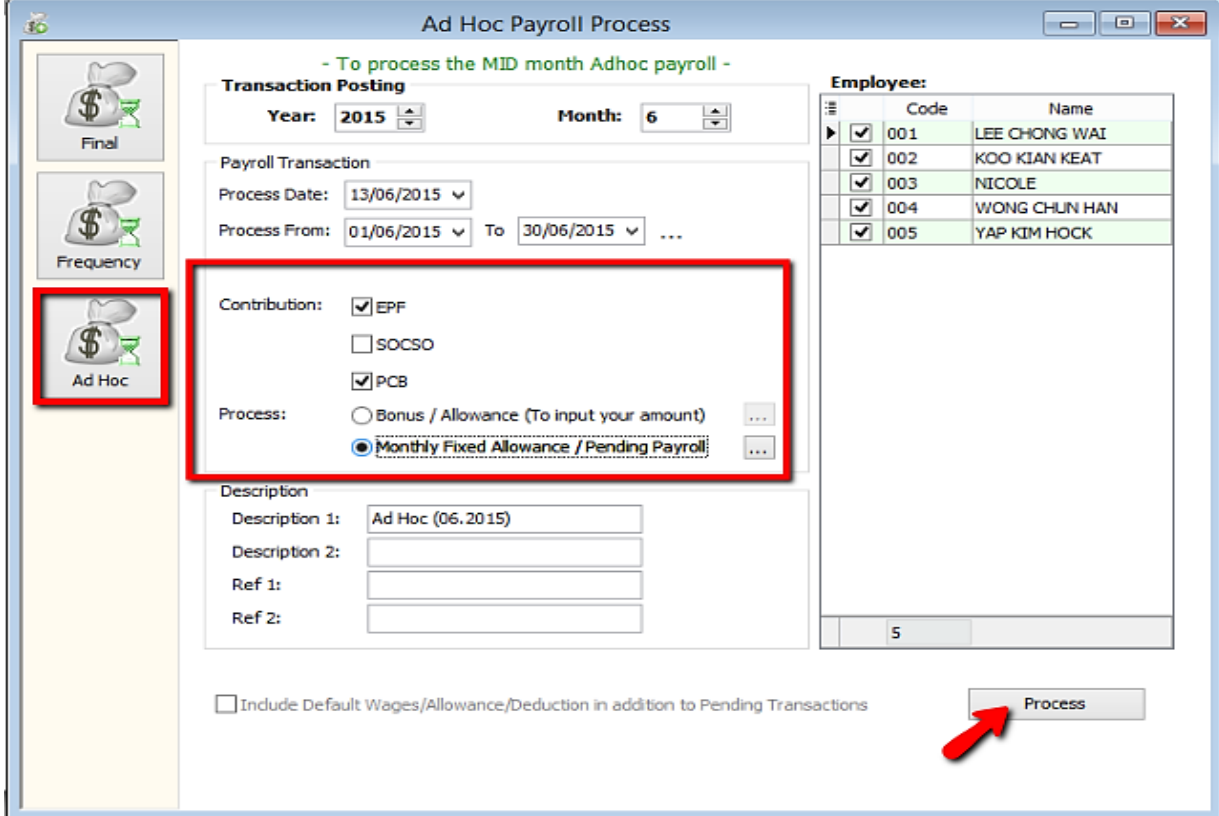

# -Tick Commission

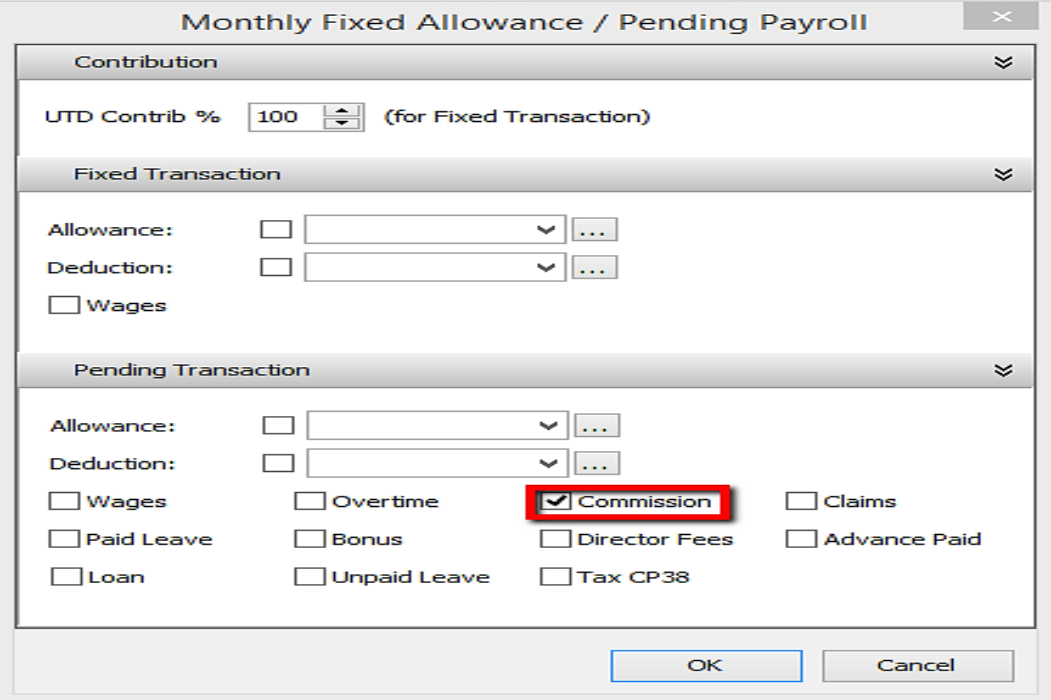

4) Double click the employee that you gave commission

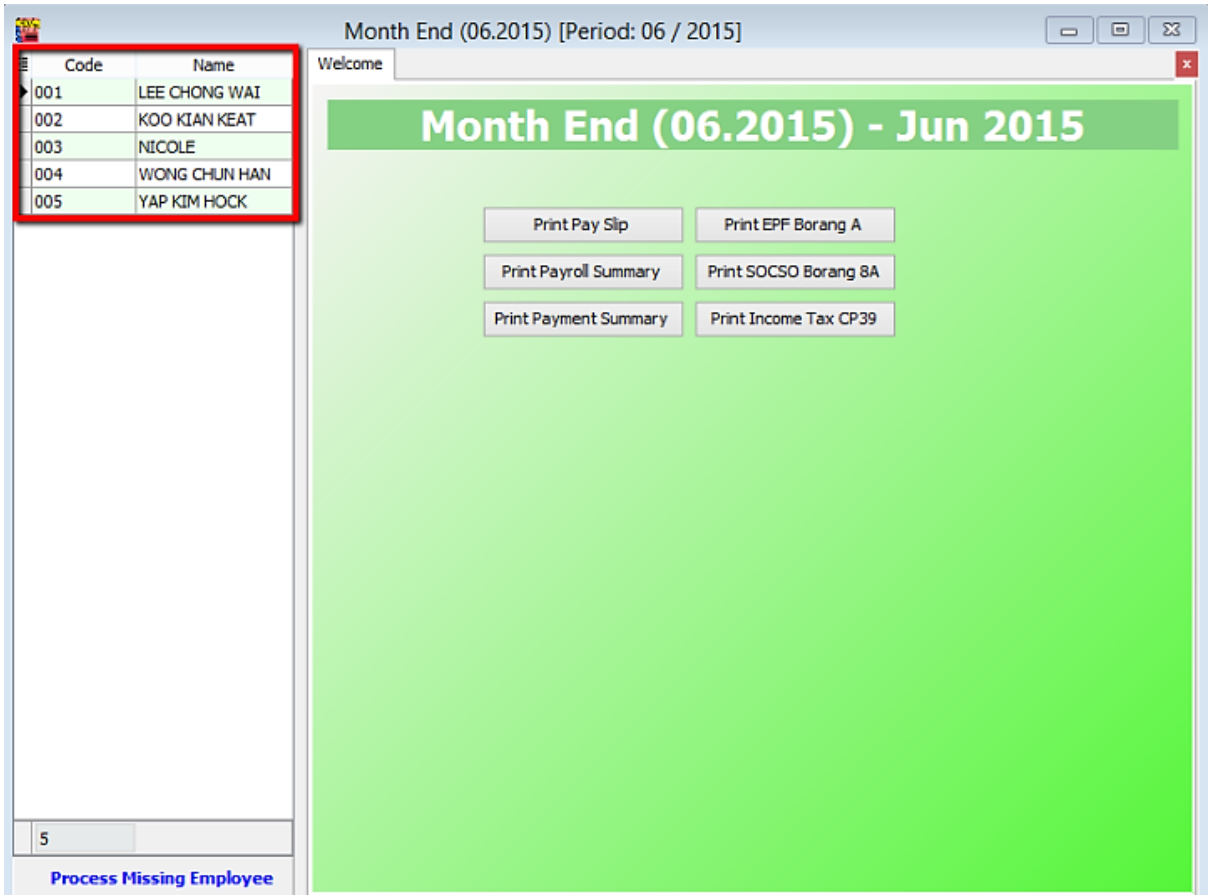

# 5) Refer to commission column

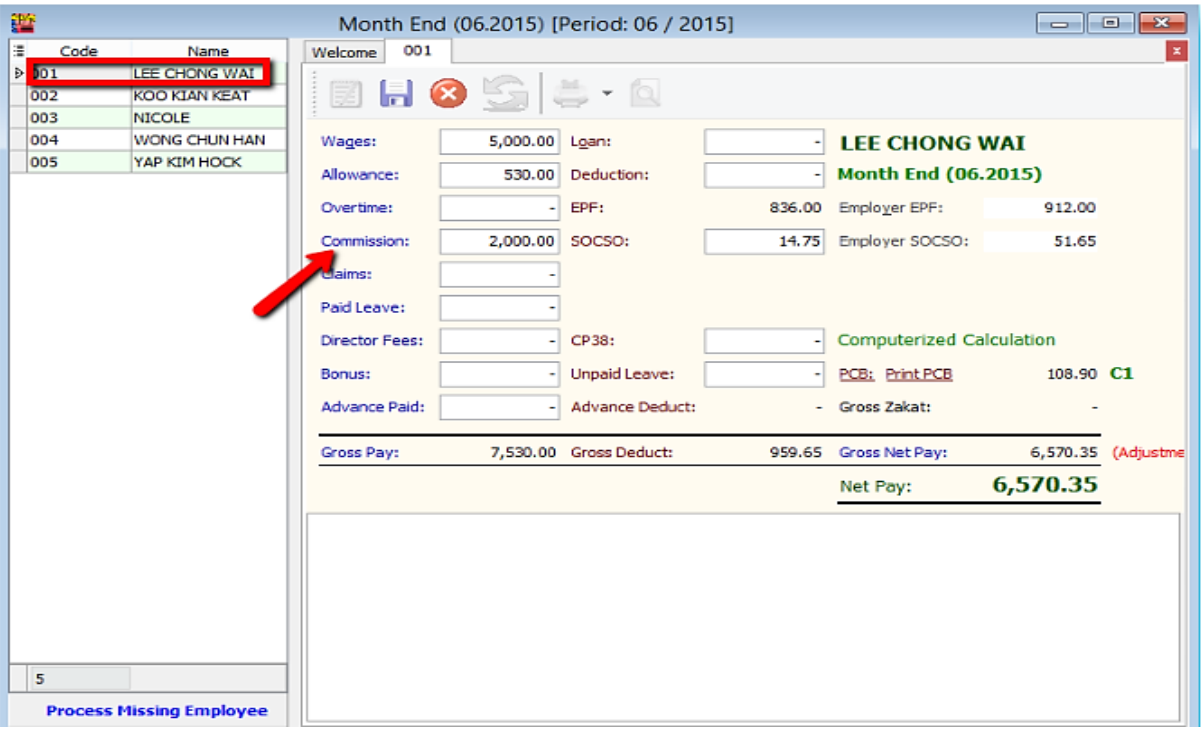

END